# **Print Grabber**

#### **Print parts of pages or save as EPS**

Print Grabber XT allows exposing of only parts of a QuarkXPress page or save in the same action as EPS. To do so just drag a frame with the mouse and the PrintGrabber utility. Single text or picture frames can be activated and exposed or saved as EPS. The roughly chosen area can also be corrected or adapted numerically (over dialogue).

#### -> ex EPSCreator

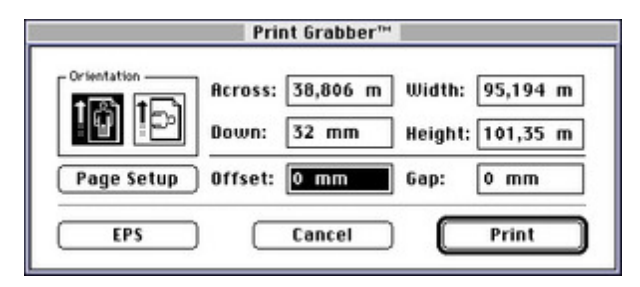

### *[Category](http://www.codesco.com/index.php?eID=tx_cms_showpic&file=fileadmin%2Fbilder_grafiken%2FScreenshots%2FPrintGrabber.jpg&md5=1e0855c2dcea2e256629fe723836c8f97eeae9f6¶meters[0]=YTo0OntzOjU6IndpZHRoIjtzOjQ6IjgwMG0iO3M6NjoiaGVpZ2h0IjtzOjQ6IjYw¶meters[1]=MG0iO3M6NzoiYm9keVRhZyI7czo0MToiPGJvZHkgc3R5bGU9Im1hcmdpbjowOyBi¶meters[2]=YWNrZ3JvdW5kOiNmZmY7Ij4iO3M6NDoid3JhcCI7czozNzoiPGEgaHJlZj0iamF2¶meters[3]=YXNjcmlwdDpjbG9zZSgpOyI%2BIHwgPC9hPiI7fQ%3D%3D)* XTension

### *Theme*

- Printing/Imaging
- Utilities

# *Related Products*

ex EPSCreator

## *Developer*

Meadows

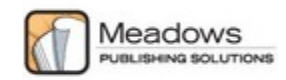

*Print Grabber 1.38* **Operating System Mac OS:** 9 **Software XPress:** 3.32, 4.1x **Language** English

**Product Type** Full Version

**Delivery Form** digital

**Status** Product discontinued

Request Proposal